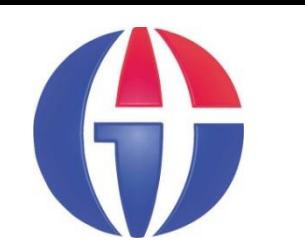

**Lectures Notes on Optical Design using Zemax OpticStudio**

## **Lecture 17 Tolerancing Analysis**

#### **Ahmet Bingül**

Gaziantep University Department of Optical **Engineering** 

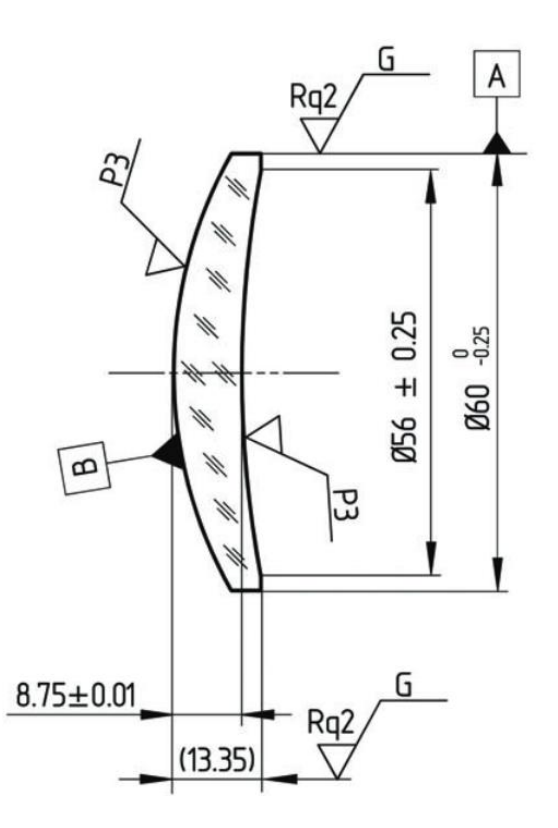

**Apr 2024**

## **Content**

- **1. Introduction**
- **2. Tolerancing**
- **3. ISO 10110 Drawings**

For more details you can read the following reference book: Field Guide to Lens Design. J Bentley and C. Olson.

# **What is Tolerancing?**

- Nothing is perfect in the world!
- A real lens element fabricated is more or less different from the designed element in terms of
	- ➢ surface radius and surface smoothness,
	- $\triangleright$  central thickness,
	- $\triangleright$  parallelism between the two surfaces,
	- $\triangleright$  and glass index and Abbe number.
- In addition, an element will not be perfectly mounted; there is always a centering error, a position error and a tilting error.
- Because of all these errors, the performance of a real lens will be more or less lower than the design performance.
- Tolerance analysis is meant to set the maximum acceptable range for every error so that the lens can still perform to the specifications.
- *For more information see addidional lecture notes on the webpage.*

#### **Optics Manufacturing Tolerances for Glass**

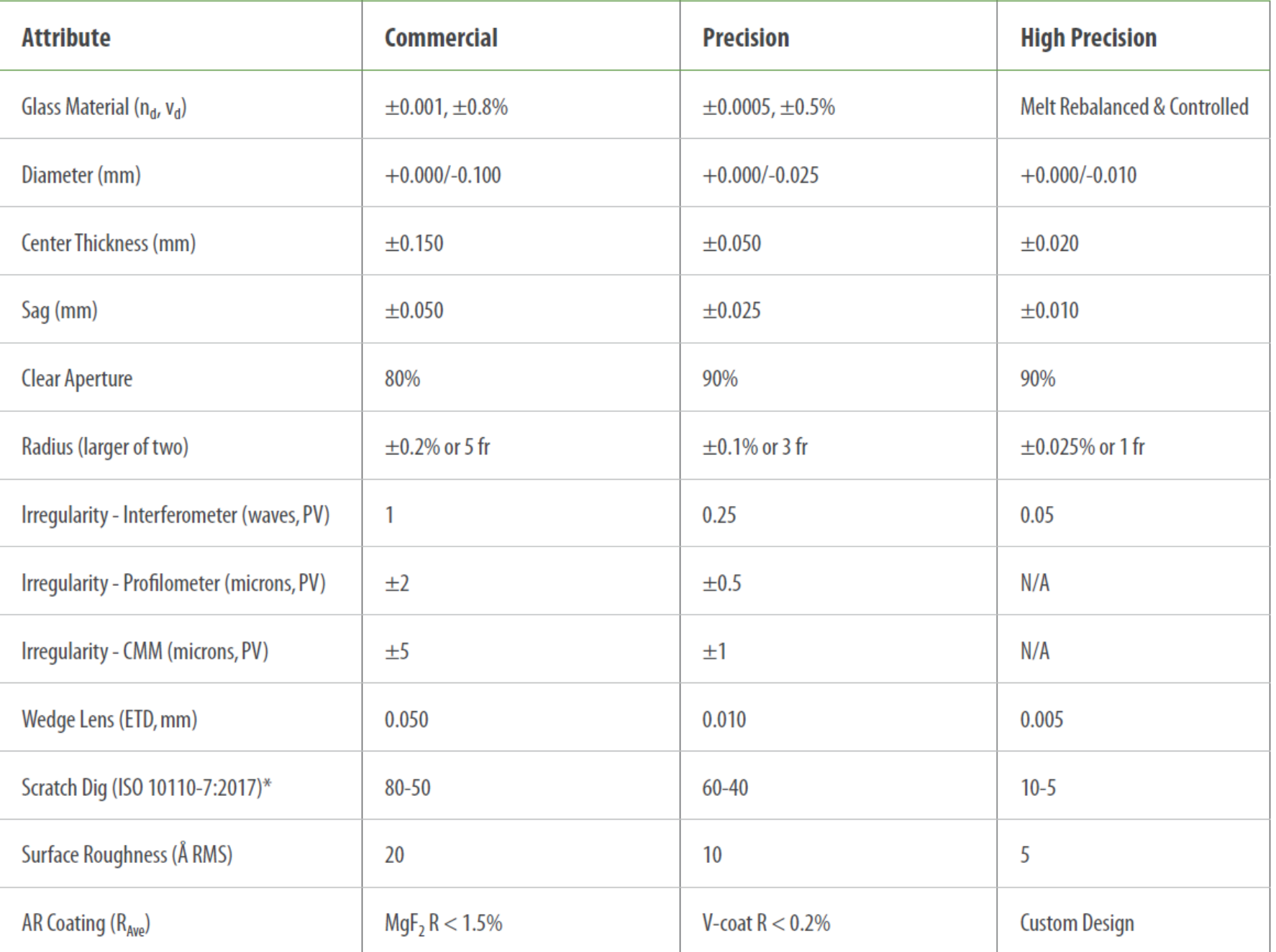

Sayfa 4

## **Compansators**

- Tolerances include both optical print values (e.g., radius of curvature, center thickness, index variation, wedge) and
- mechanical print and assembly values (e.g., tilt, decenter, axial spacing, subassembly alignment).

Compensators are parameters that can be adjusted during the lens build (e.g., focus, airspace changes, active element centering) to recover performance losses caused by other tolerances.

## **Lens Assembly Methods and Tolerances**

To properly tolerance a lens assembly, it is important to anticipate how the lens elements will be mounted and aligned.

Assembly tolerances (such as decenter, tilt, roll, and axial spacing) represent positioning errors of optical surfaces in a lens system.

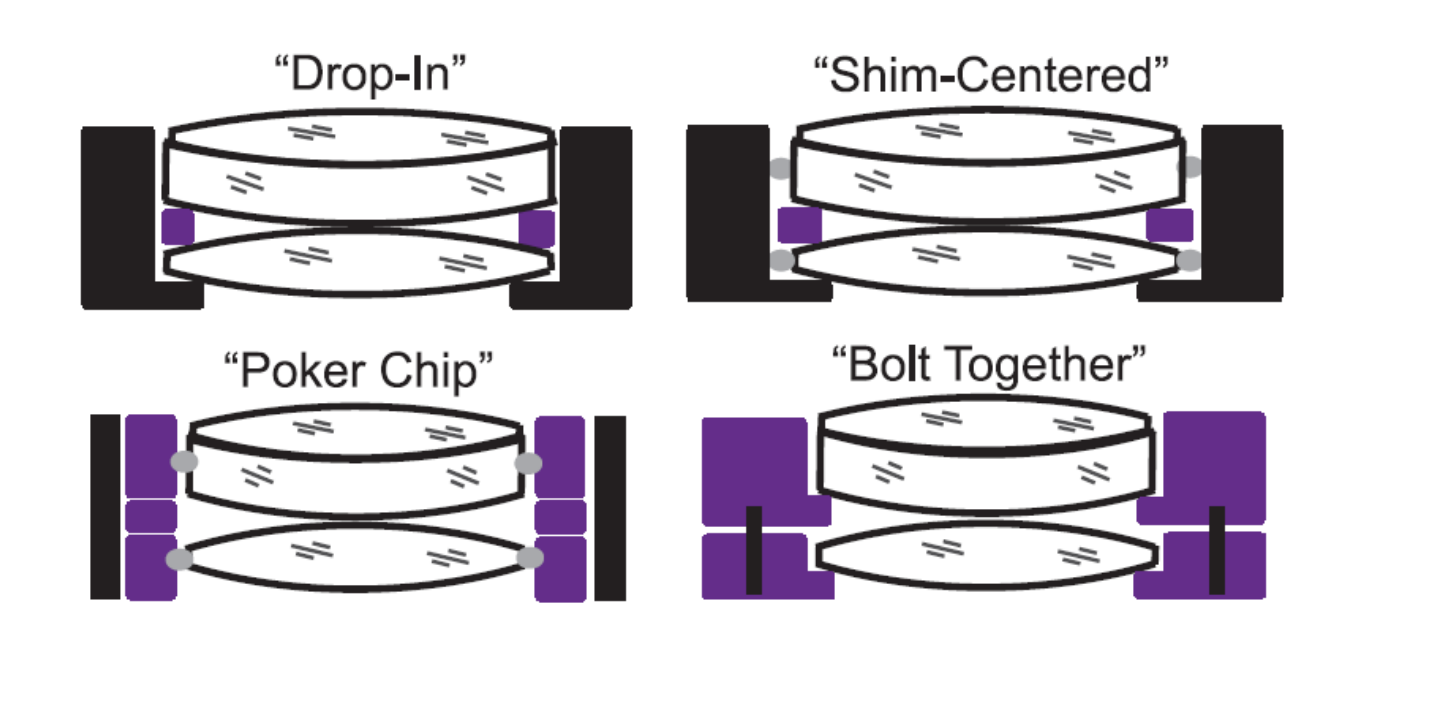

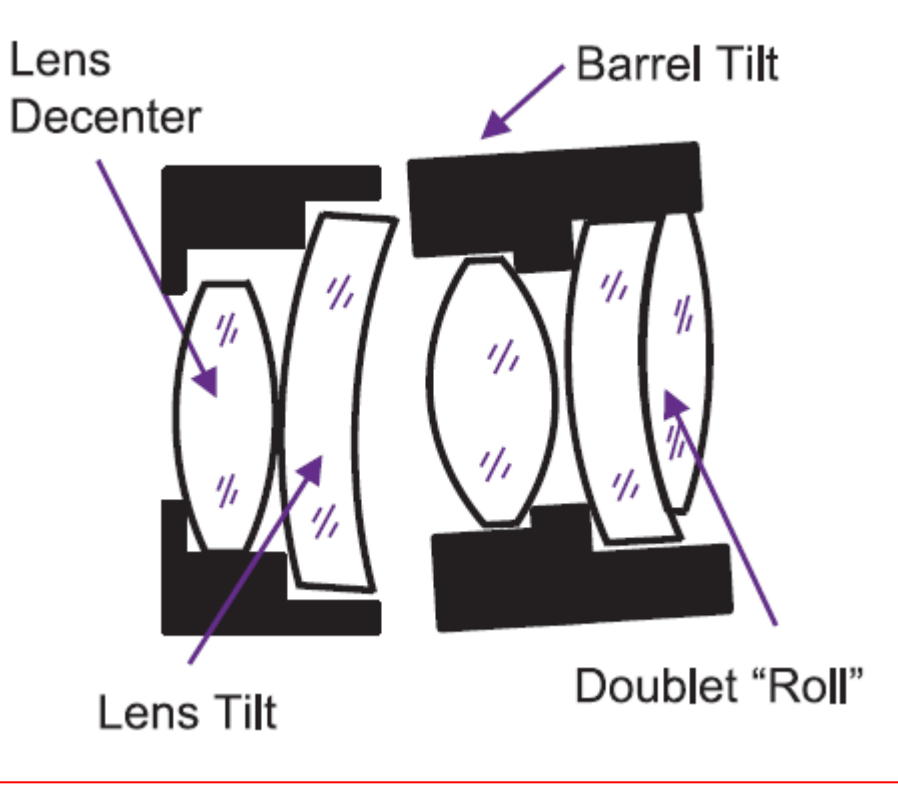

## **Procedure for Tolerancing**

- 1. Choose initial tolerance values for all parameters.
- 2. Define the performance metrics (e.g., MTF, RMS spot size, … ) and the requirements.
- 3. Run a sensitivity analysis to determine the impact on performance from each tolerance, and identify sensitive and cost-driving tolerances.
- 4. Define compensators and their allowable ranges.
- 5. Run appropriate statistical analyses (e.g., Monte Carlo analysis) and evaluate the expected as-built performance and manufacturing yield.
- 6. Adjust tolerances and compensators until cost and performance goals are met, or a redesign is needed.

## **Design Margins**

Design margin is the difference between the required as-built performance and the nominal design performance.

In addition to tolerancing, the performance budget values are used for design targets.

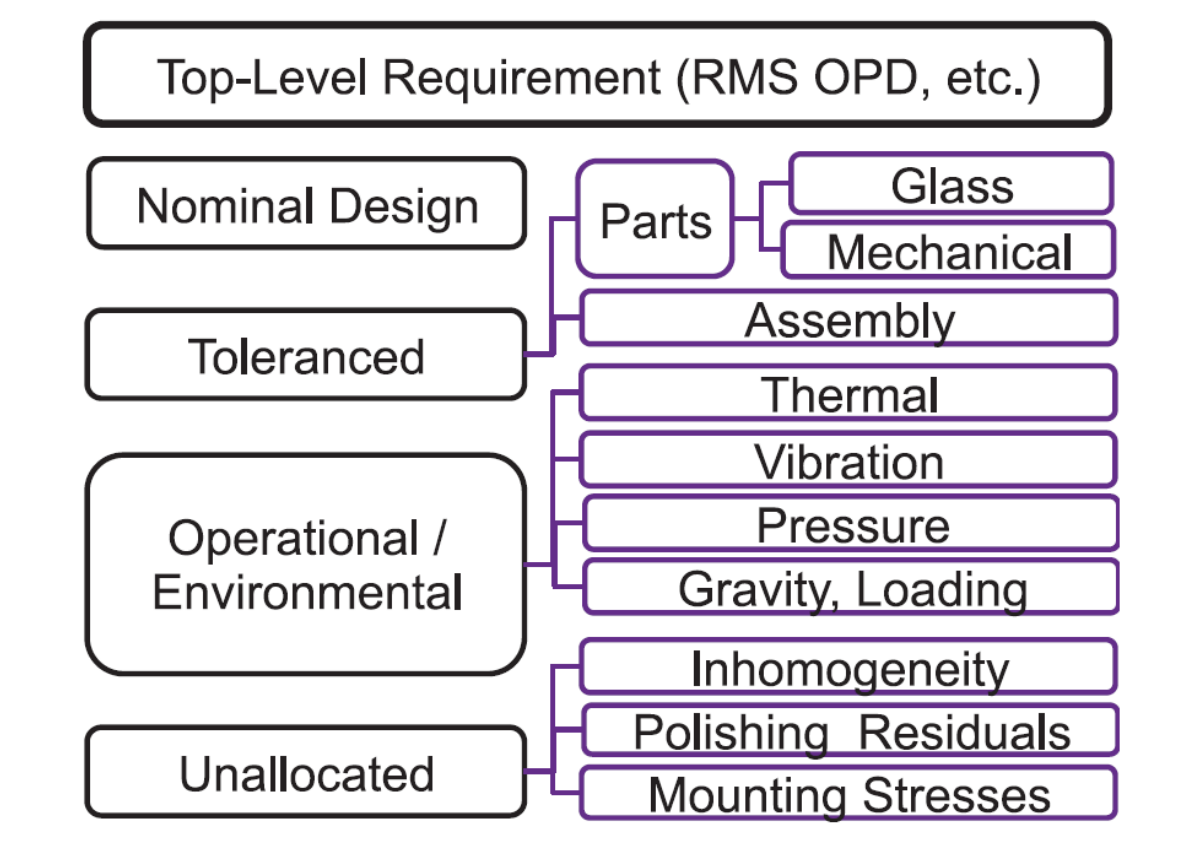

### **Tolerance Wizard**

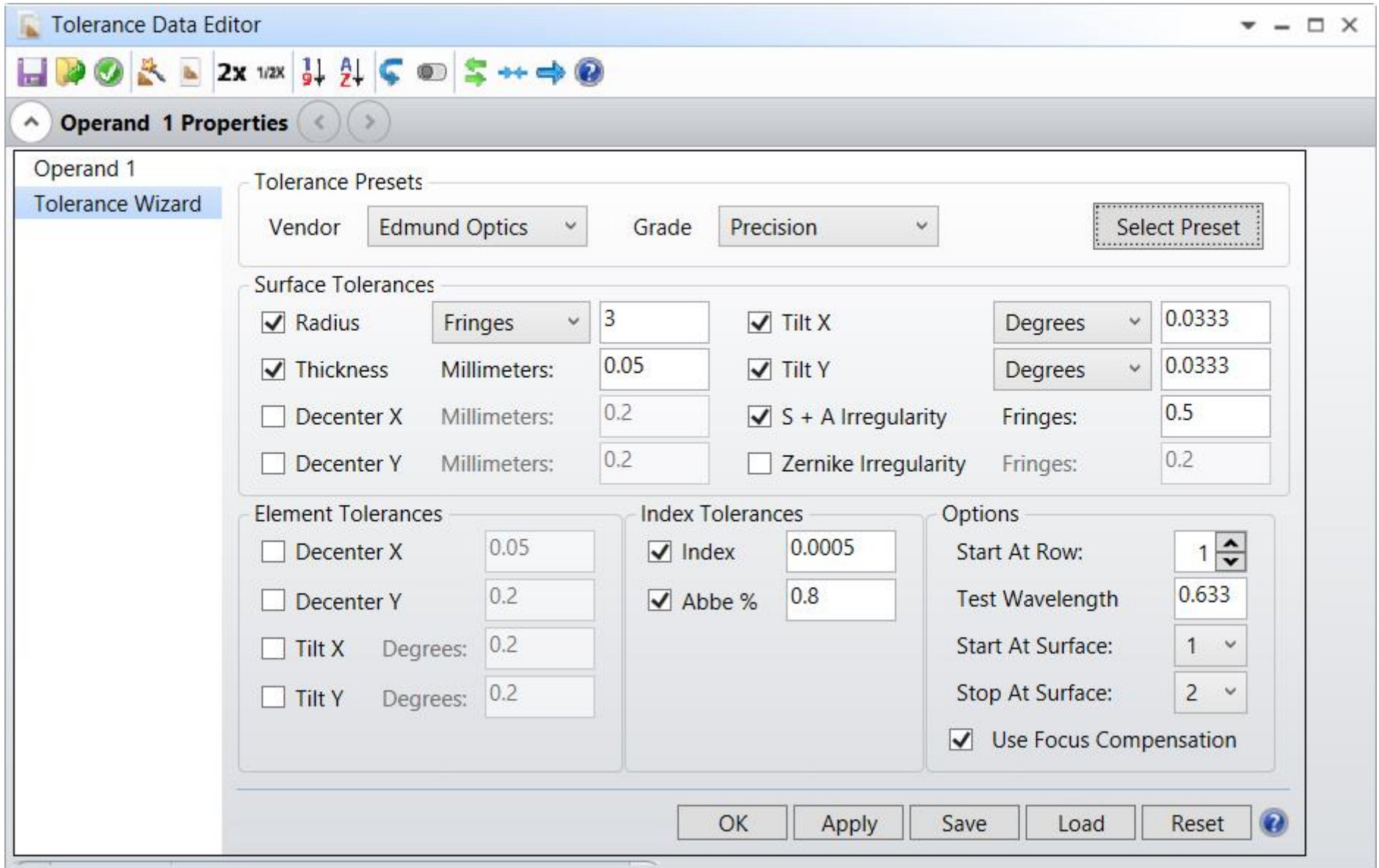

## **Surface Tolerances**

#### **Radius**

We can select either tolerance with unit Millimeters, Fringes or Percent.

$$
\text{Fringe} = \frac{\Delta sag}{\lambda/2} = \frac{1}{8(\lambda/2)} \frac{D^2}{R} \frac{\Delta R}{R}
$$

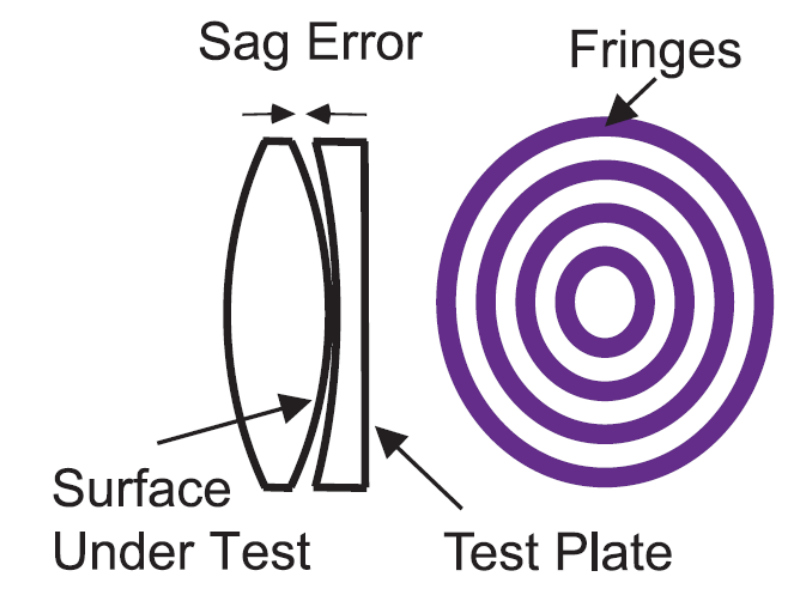

*Radius tolerances refer to the change in vertex curvature of a surface and are specified differently depending on how the lens is to be measured. One can measure Radius of Curvature (ROC) directly using spherometer, profilometer, or distance measuring interferometer. Other designs use test plate fringes indirectly measure ROC.*

#### **Thickness.**

A center thickness (ct) tolerance specifies the allowable error in the vertex thickness of an element (±0.05 mm tolerance is common).

*Lenses with diameter-to-ct ratio 10:1 to 5:1 are cheap and easy to fabricate. But, thin lenses with diameter-to-ct ratios greater than about 15:1 typically require special handling during fabrication, increasing their manufacturing cost.*

#### **Decenter X and Decenter Y**

The lens surface decenter is equivalent to the surface tilt (wedge). Use either tilt or decenter.

*Surface decenter is more difficult to measure than surface tilt.*

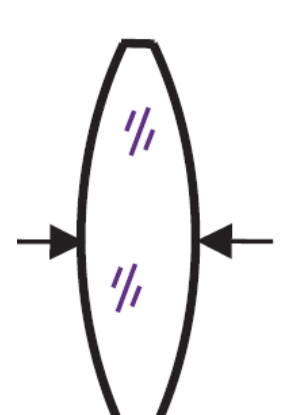

Wedge

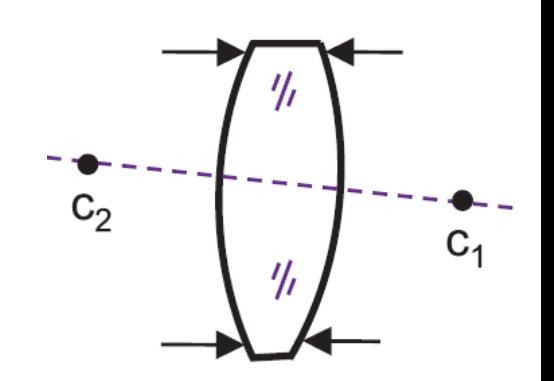

### **S + A Irregularity**.

Irregularity refers to any measured deviation of an optical surface from its intended shape.

0.5 wave = 1 fringe (peak-to-valley) is common for lens surface irregularity.

*During a standard polishing process, irregularity*

*is monitored with a test plate by assessing*

*the number of fringes and/or their irregularity*

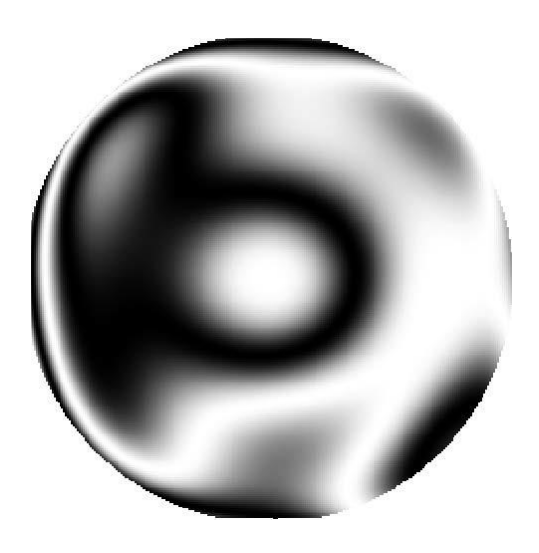

### **Zernike Irregularity.**

More-complex tolerance models use a combination of Zernike polynomials. *It's redundant if you selected S + A Irregularity.*

### **Element and Index Tolerances**

#### **Decenter X and Decenter Y** and **Tilt X and Tilt Y.**

The decenter and tilt of lens mounting are two different issues.

We need to specify both the tolerances. Mounting tolerance of the lens can vary highly, based on lens housing the structure and the mounting technique used.

**Index** tolerance of 0.001is typical **Abbe** number tolerance of 1% is typical.

## **Options**

**Start at Row.** Select 1 if there is no other content in the Tolerance Data Editor box.

**Test Wavelength.** He–Ne laser is commonly used to test lenses, and the wavelength is 0.6328 μm.

**Start At Surface** and **Stop At Surface.** Select the range of surface in the Lens Data Editor box to perform the tolerance analysis. If nothing special is going on, the range should cover all the elements.

We should check the **Use Focus Compensation** box so that Zemax will move the image plane back and forth during the tolerance analysis process for the best focusing.

## **Tolerance Data Editor (TDE) in Zemax**

If you click on OK button in Wizard you may see operands in TDE as follows:

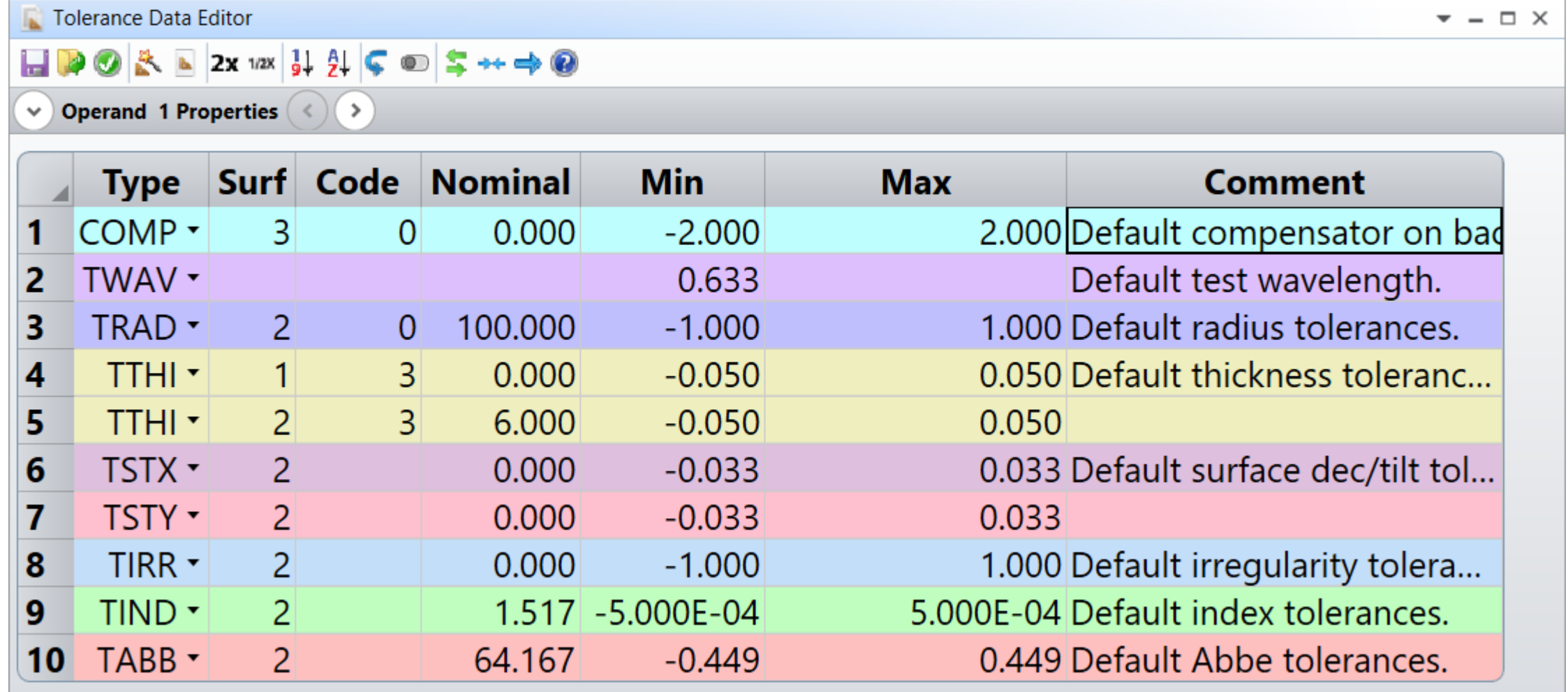

# **Example 1**

#### **Singlet Designing and Tolerancing**

- $\blacksquare$  Glass = N-BK7
- $\cdot \cdot$  ct = 4 mm
- $\blacksquare$  EnP = 25 mm
- $\text{EFFL} = +200 \text{ mm}$
- Object is at infinity
- Radius of curvatures:
	- $R_1 = +117.960$  mm
	- $R_2$  = −753.890 mm
- **.** Image plane is placed a position where we get the smallest RMS spot radius

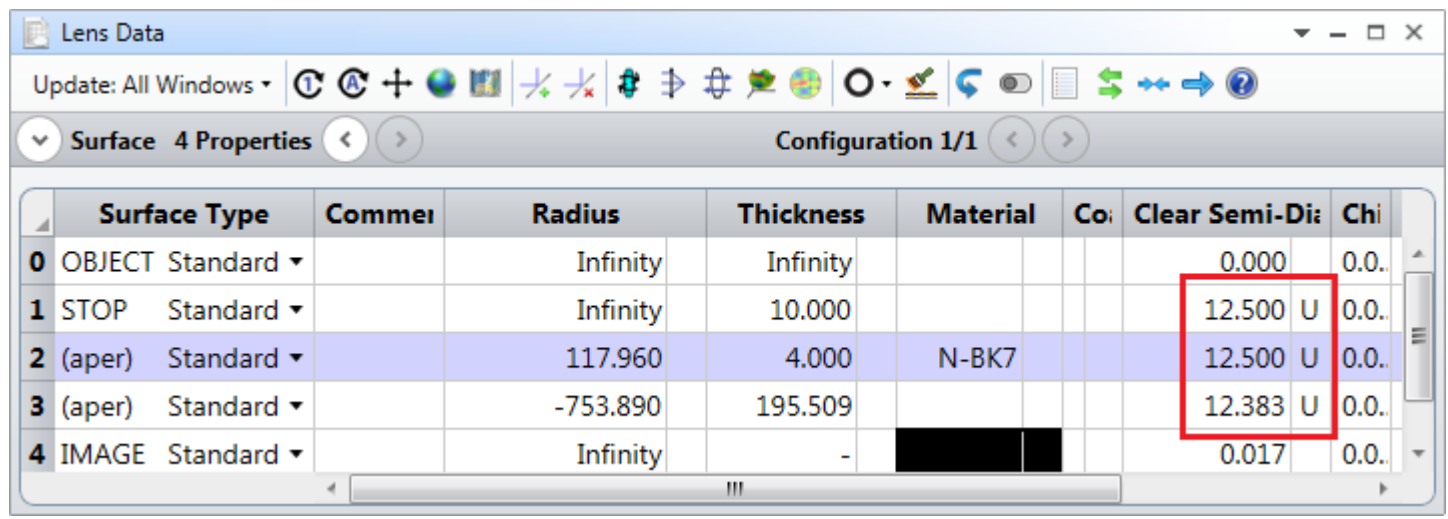

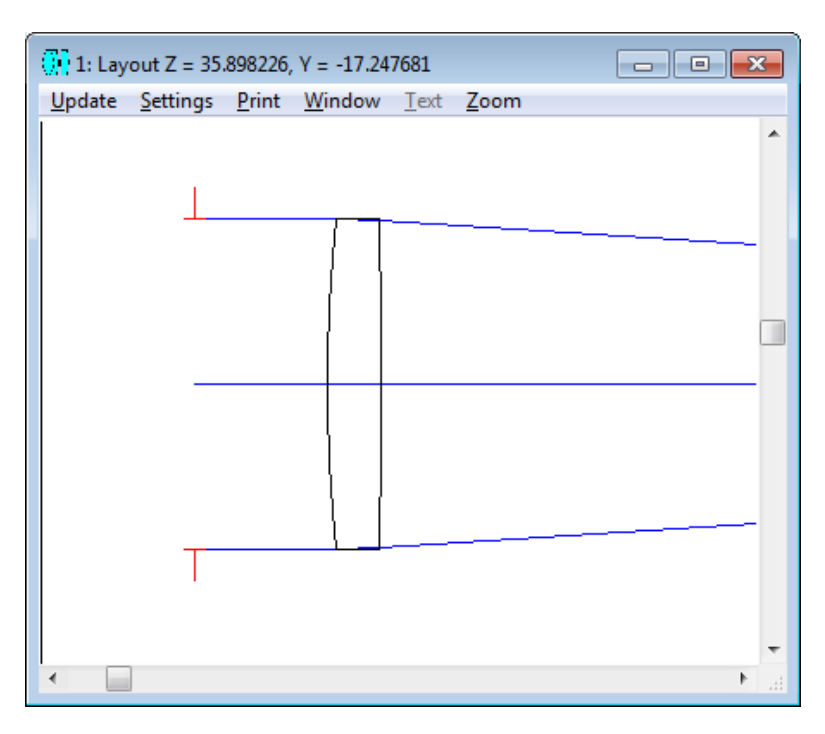

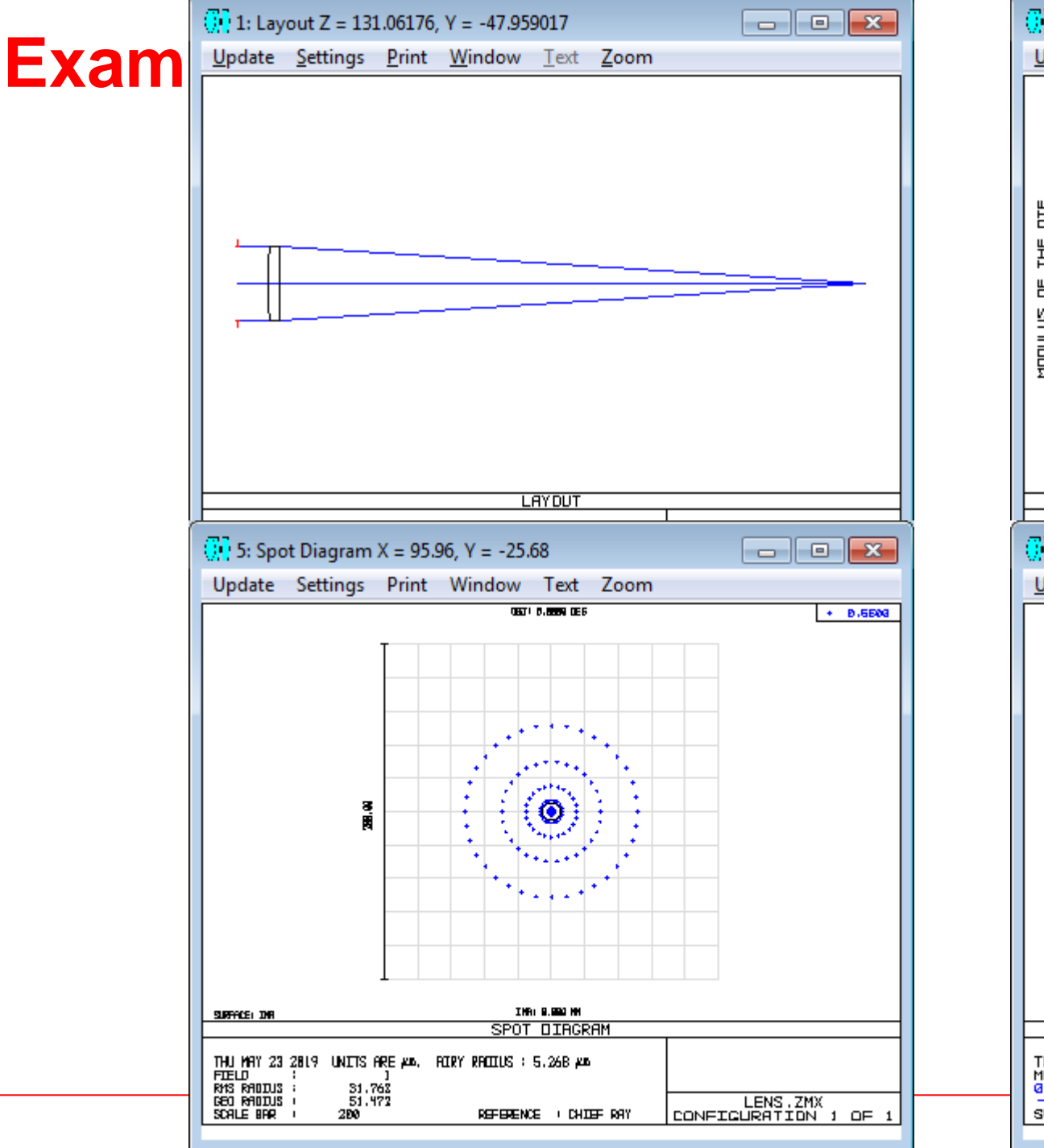

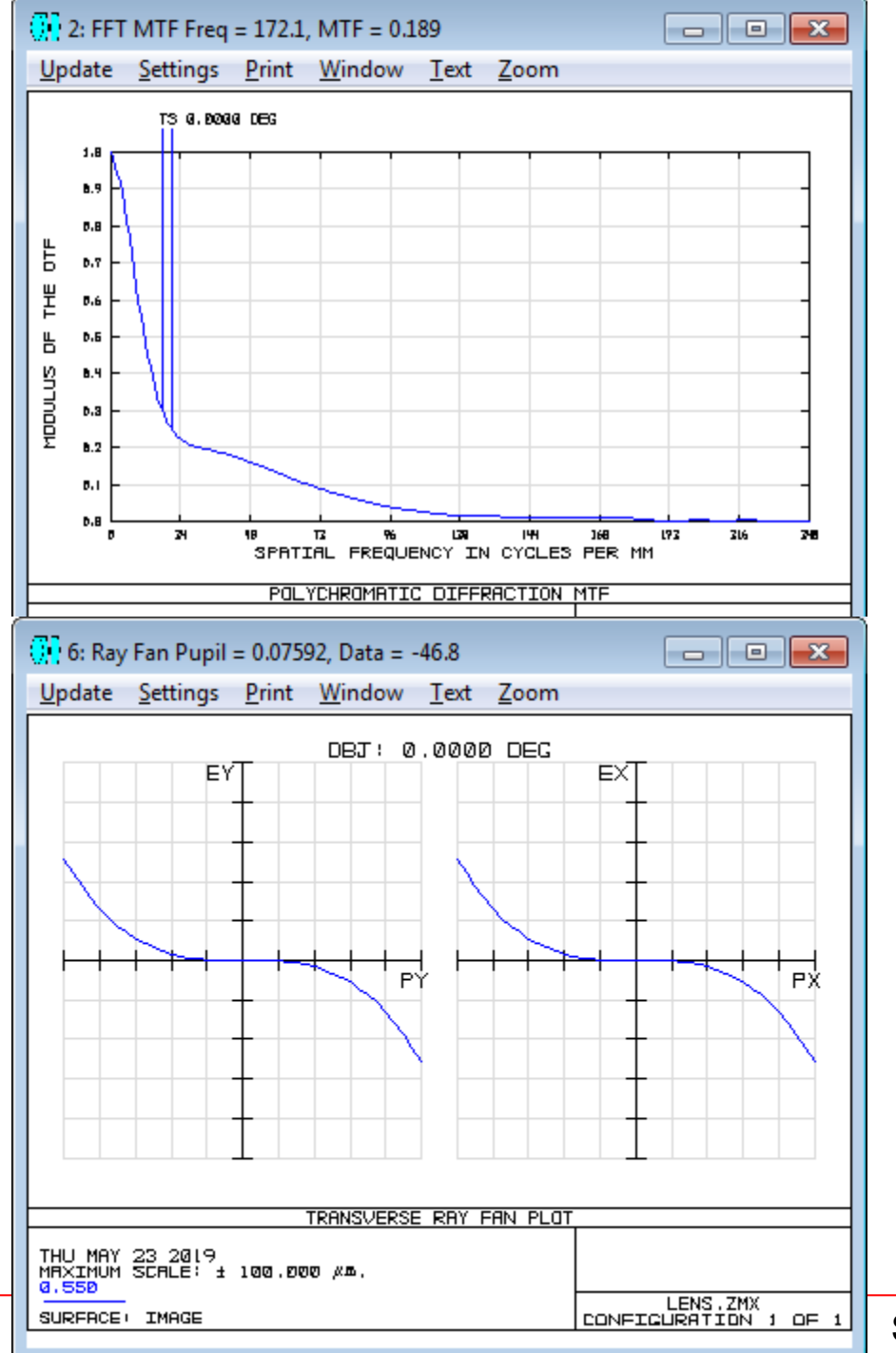

Sayfa 17

## **Procedure for Tolerancing in Zemax**

- 1. Go to **Tolerance** Tab
- 2. Click on **Tolerance Wizard**
- 3. Click on **Tolerancing**

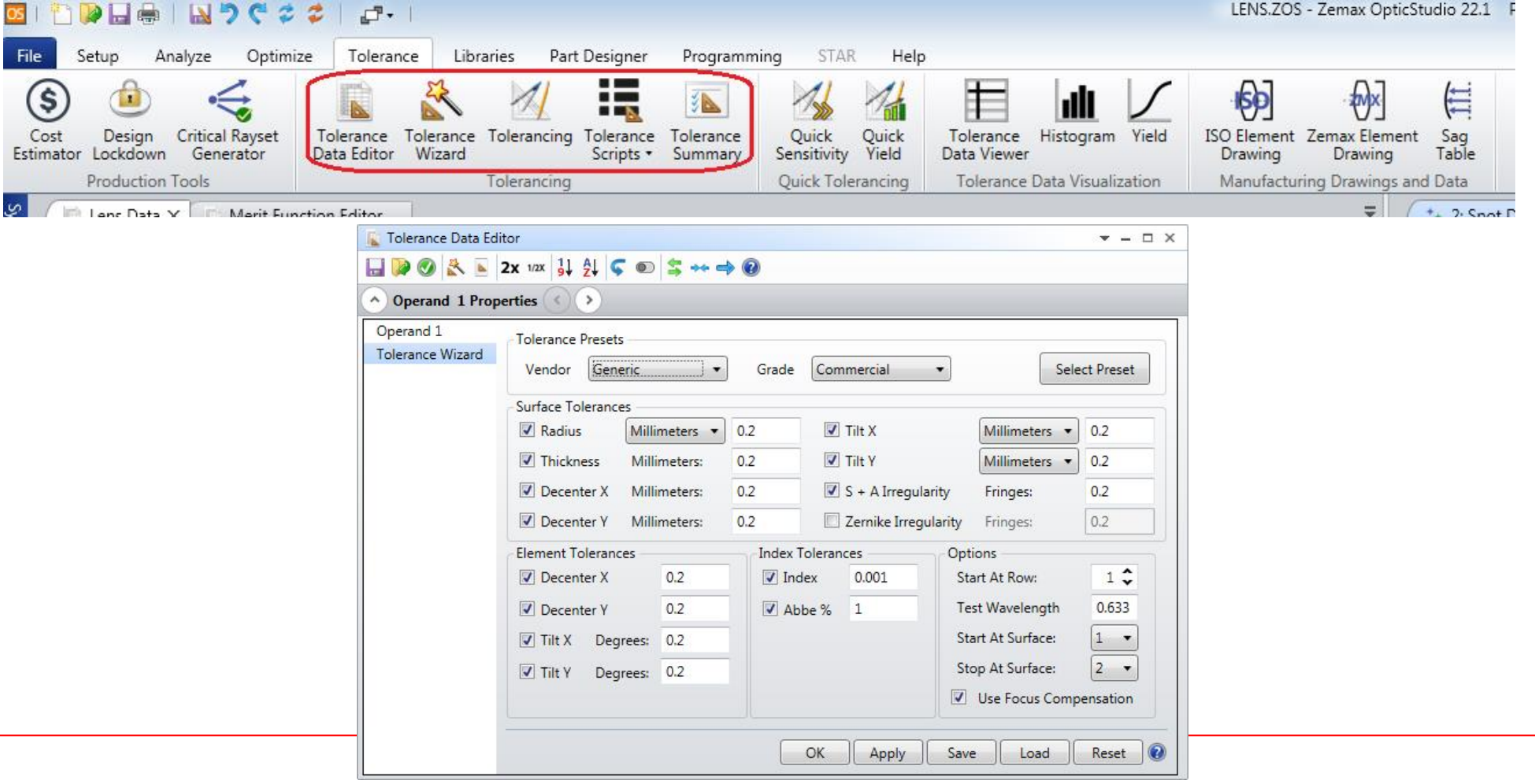

#### **Tolerance Settings**

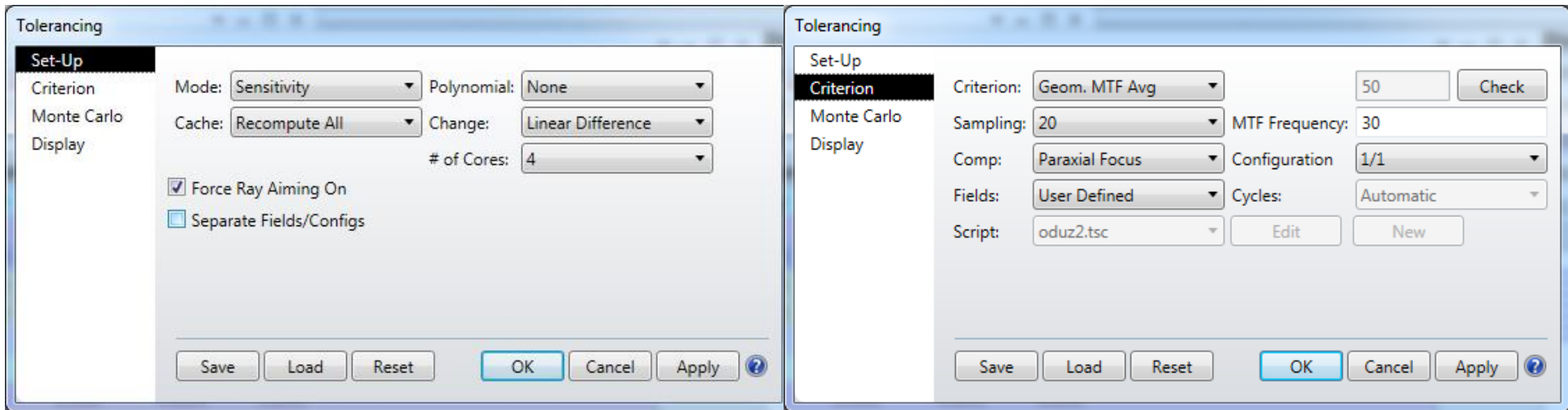

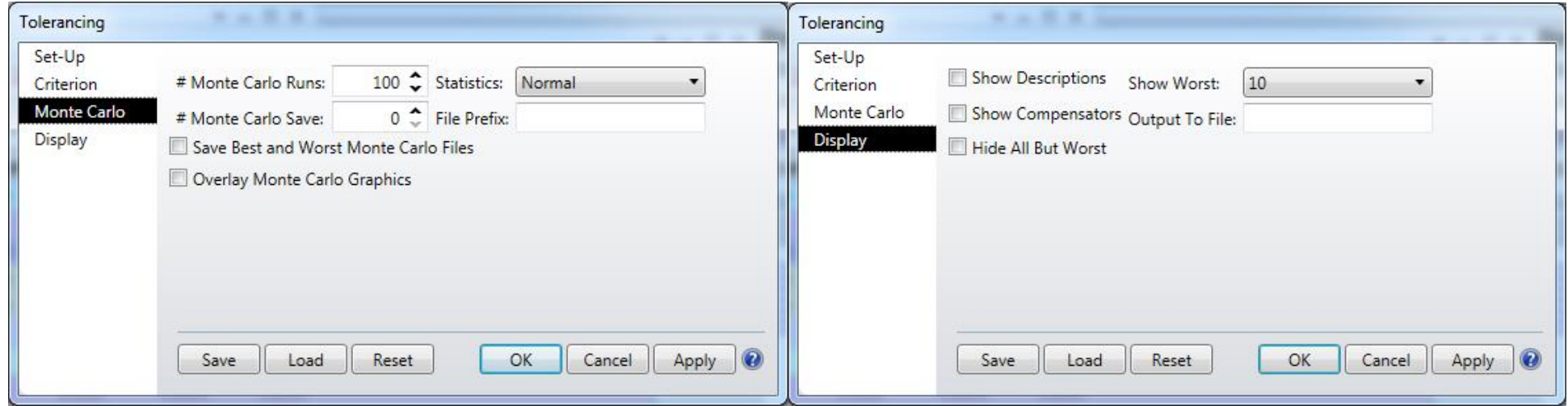

If you click OK.

You will see a report of 100 MC simulations

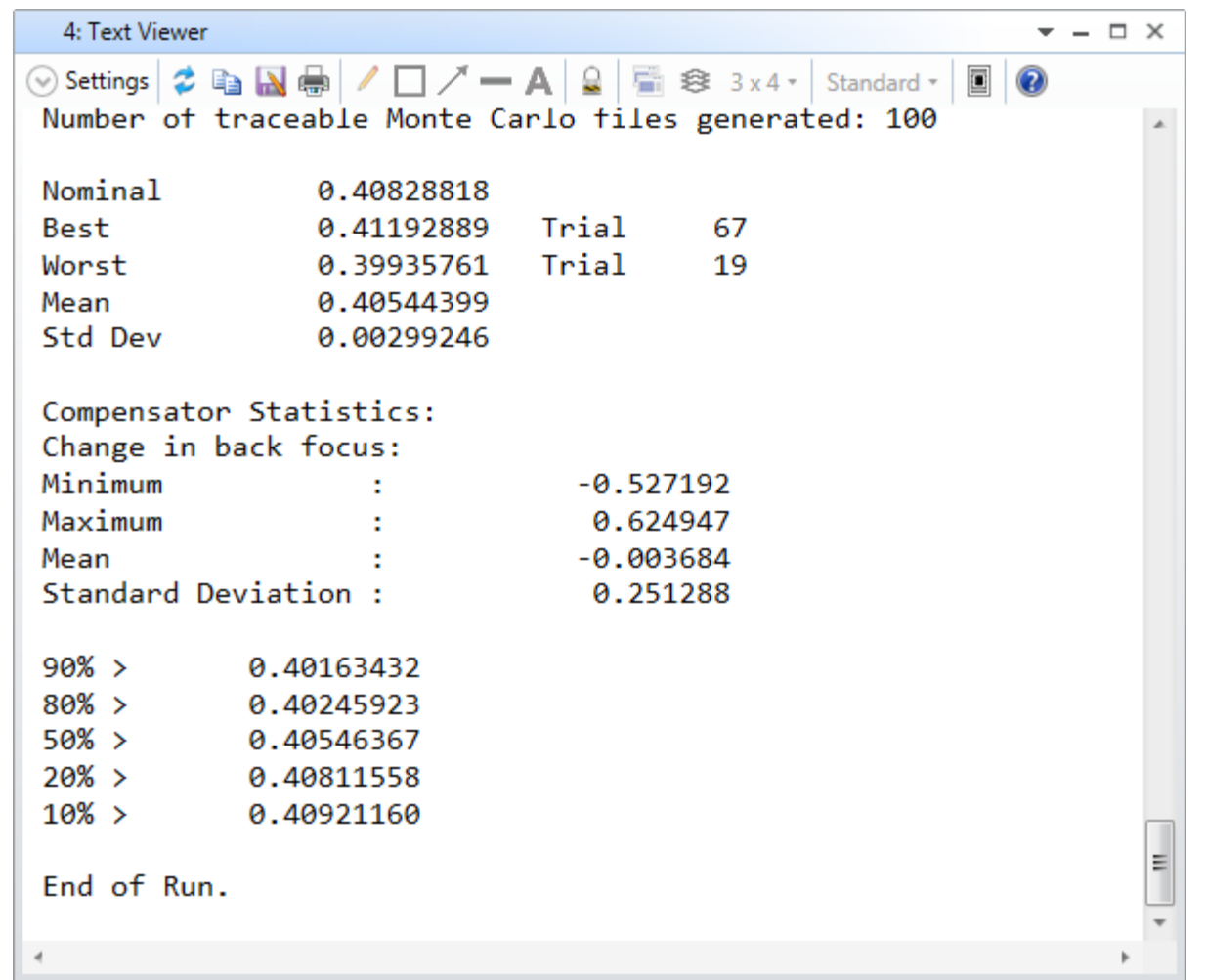

## **Example 2**

Perform tolerancing analysis of objective at:

C:\<Zemax>\Samples\Sequential\Objectives\Double Gauss 28 degree field

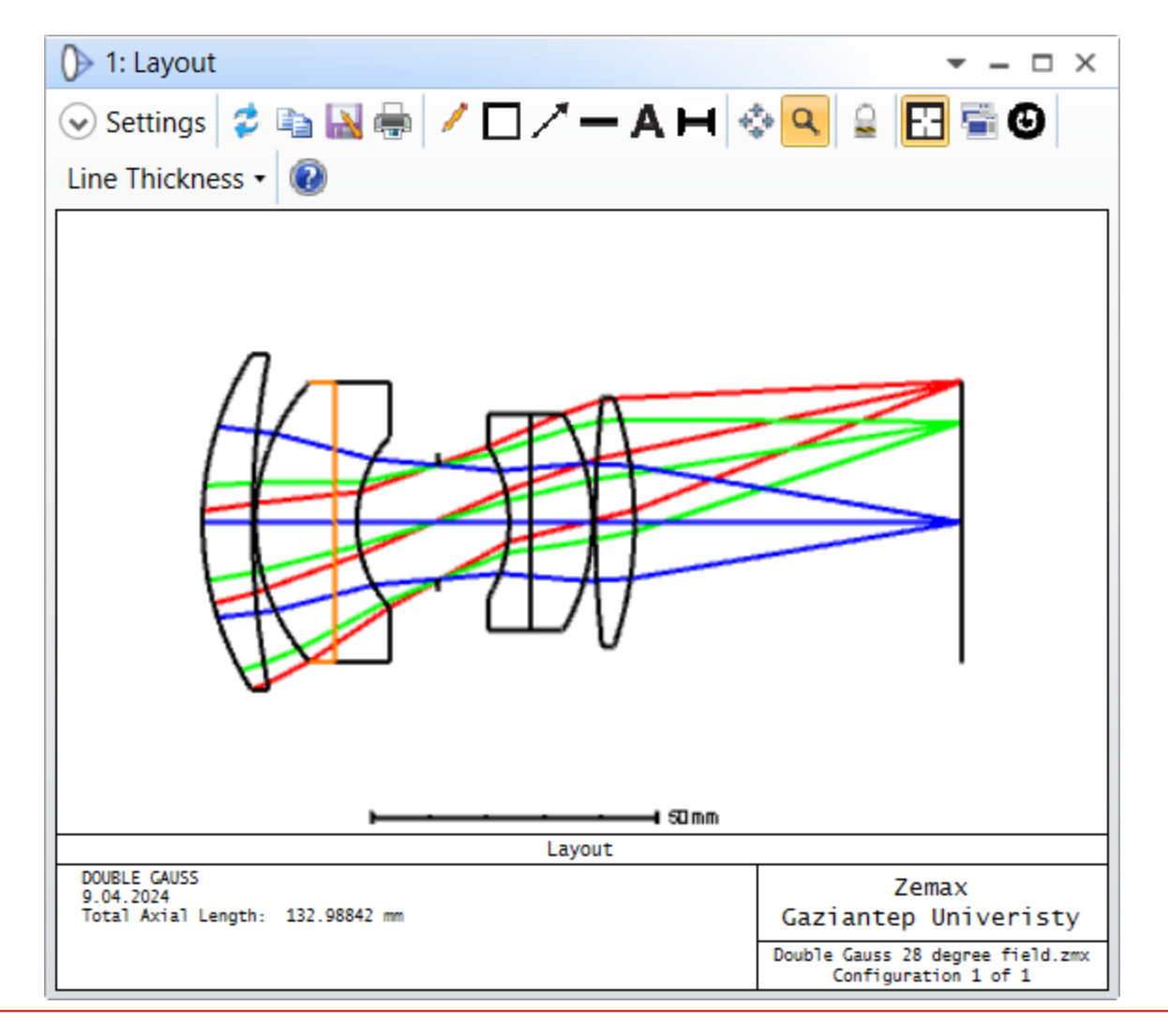

## **ISO 10110 Drawings**

The ISO 10110 standard is an optical drawing standard used to explicitly describe an optical part based on the principle of geometric dimensioning and tolerancing.

In Zemax, **ISO Element Drawing** can be opened from **Tolerance Tab**.

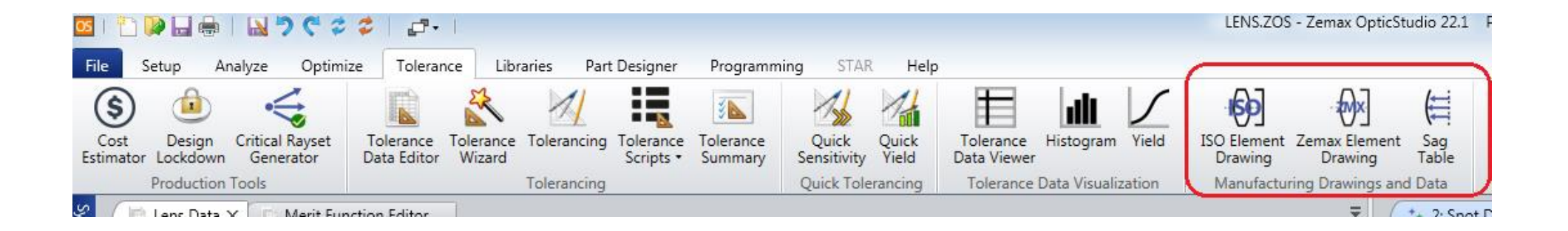

### **Structure of the ISO 10110 standard**

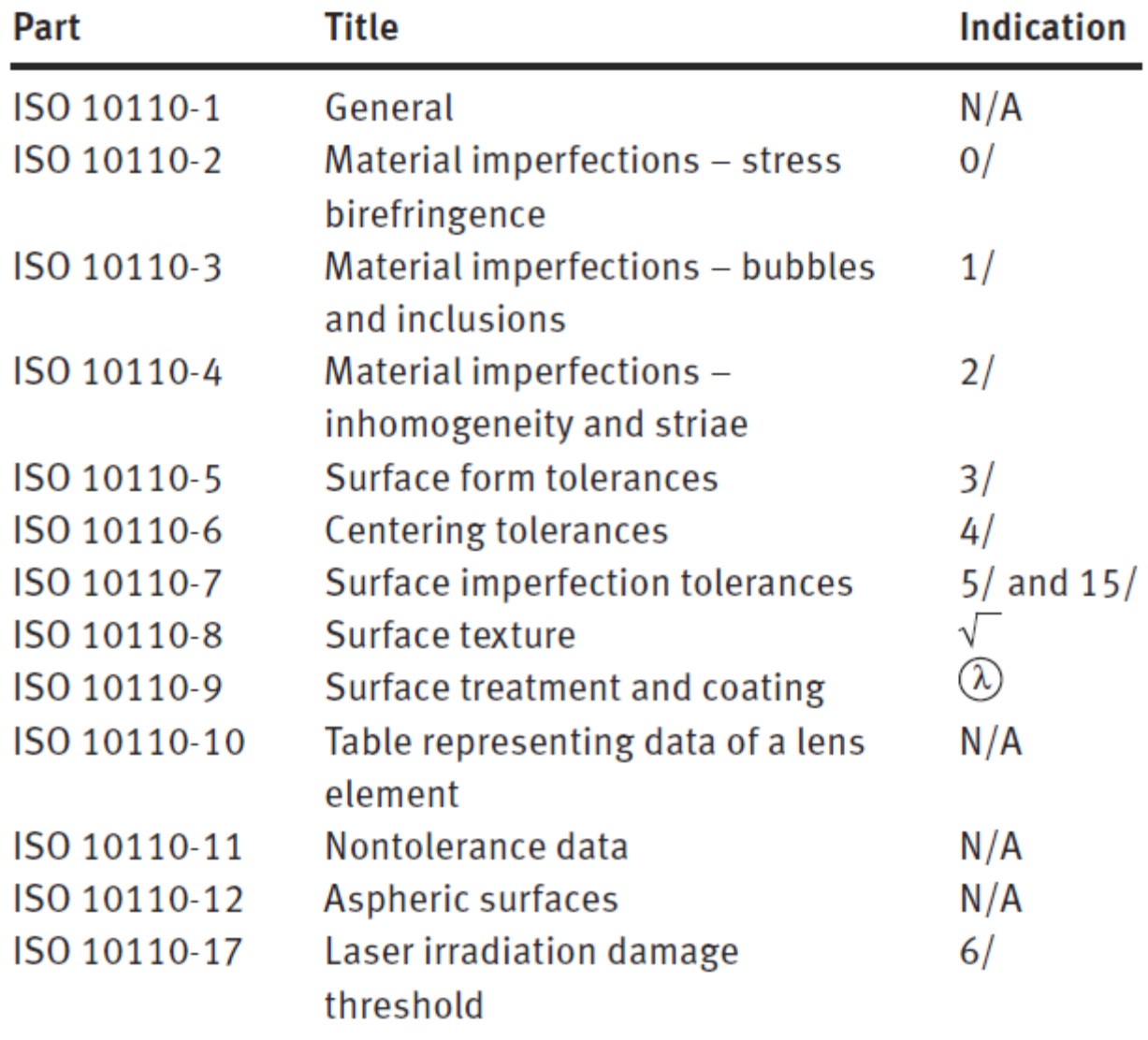

### **ISO 10110 standard**

### Examples of low-quality, typical, and high-quality ISO 10110 indications

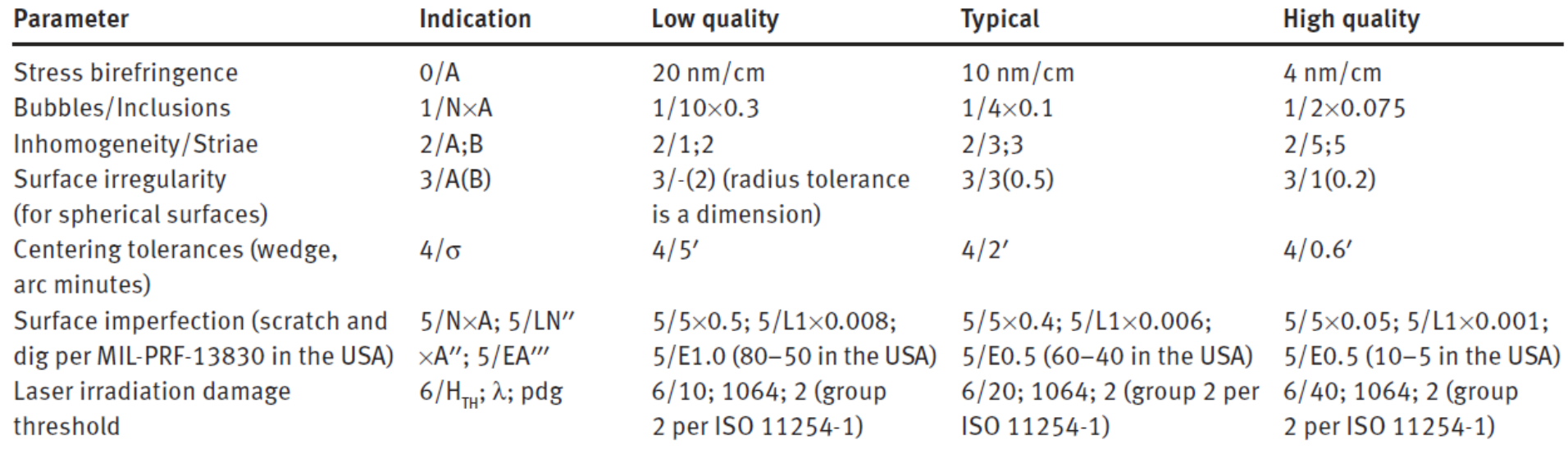

See ISO-GUDE shown in course web page!

### **Example Lens Drawing in Zemax OpticStudio**

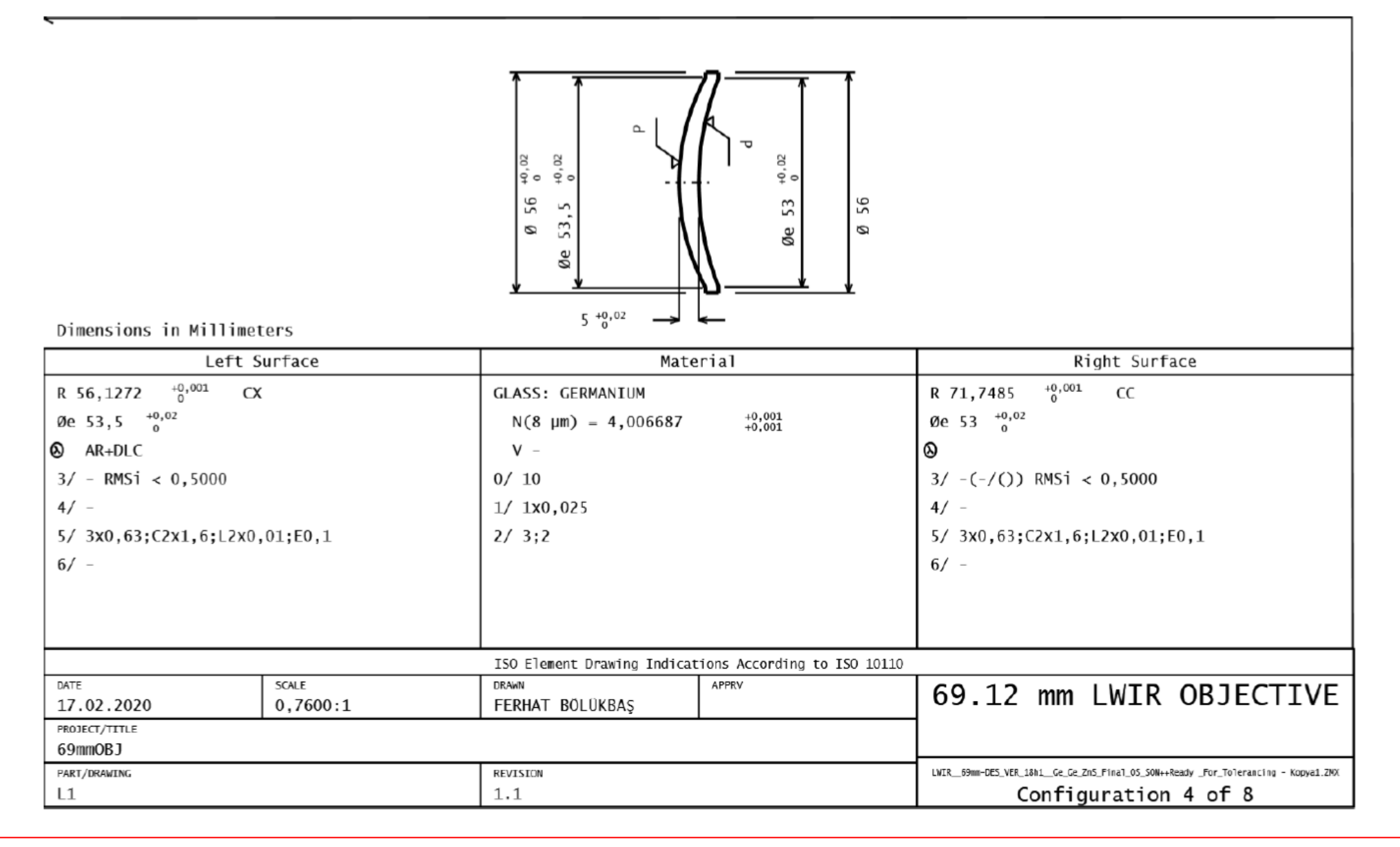

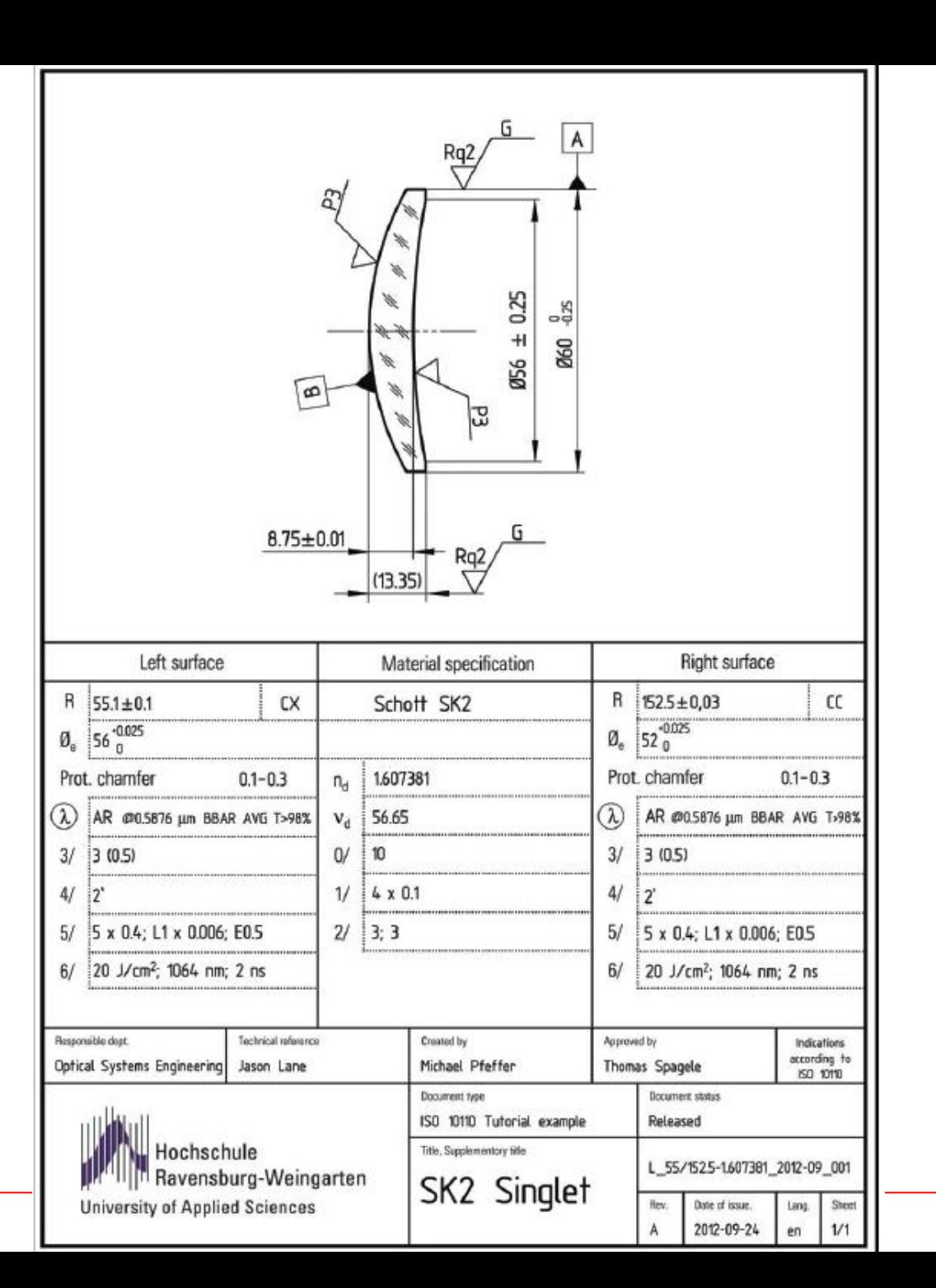

Sayfa 26